## **Ministère de l'Education Nationale - Académie de Grenoble - Région Rhône-Alpes**

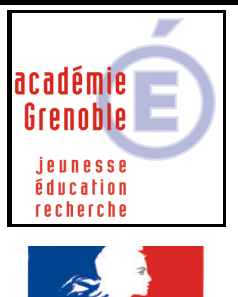

**C** entre **A** cadémique de **R** essources et de **M** aintenance **I** nformatique Le 30/06/2004 *Equipements - Assistance - Maintenance*

Code fichier :del\_profil.doc

· Fraternite RÉPUBLIQUE FRANÇAISE

## Suppression des profils sur les stations XP

## **Interêts :**

- faire du gain de place sur le disque local
- suite à un changement sur la station permet de réaffecter le nouveau profil obligatoire

Se connecter avec le compte qui permet de mettre en forme les stations xp sous harp en principe désigné « adminh »

Télécharger delprof.zip sur notre site et le décompresser le fichier dans P:\

Exécuter delprof.exe (double clic) Accepter de supprimer tous les profils, donc taper Y

Conséquence : il restera le sur la station les profils de adminh, default\_user, et all\_user